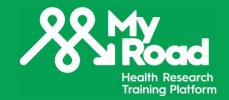

# MyRoad RISE User Guide

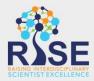

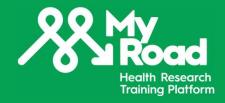

Create an account to access MyRoad online content

Login page:

https://my.riselms.ca/login/index.php

Select Create new account

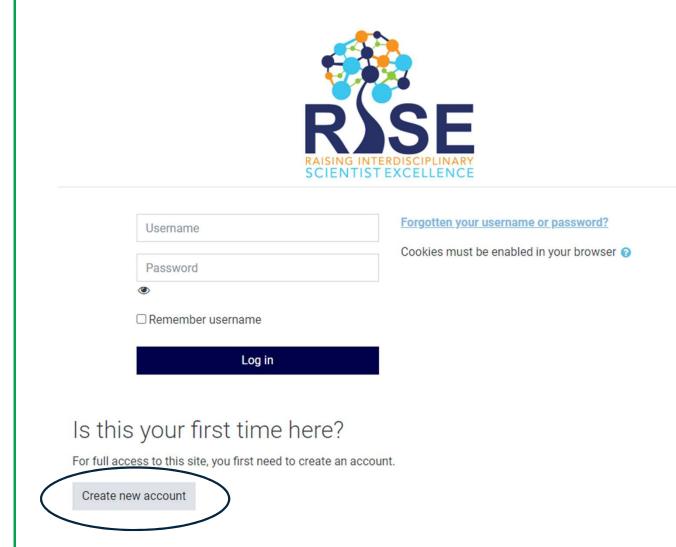

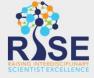

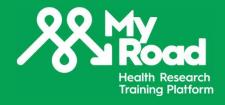

## Create a username and a password

The password must have at least 8 characters, 1 digit, 1 lower case letter and 1 upper case letter

## Provide the required information:

- Email address
- First name
- Surname
- Name of Network/Program
- Highest degree achieved
- Degrees/diplomas you are currently pursuing

Make sure to select
MyRoad/MaRoute as the
name of your
Network/Program

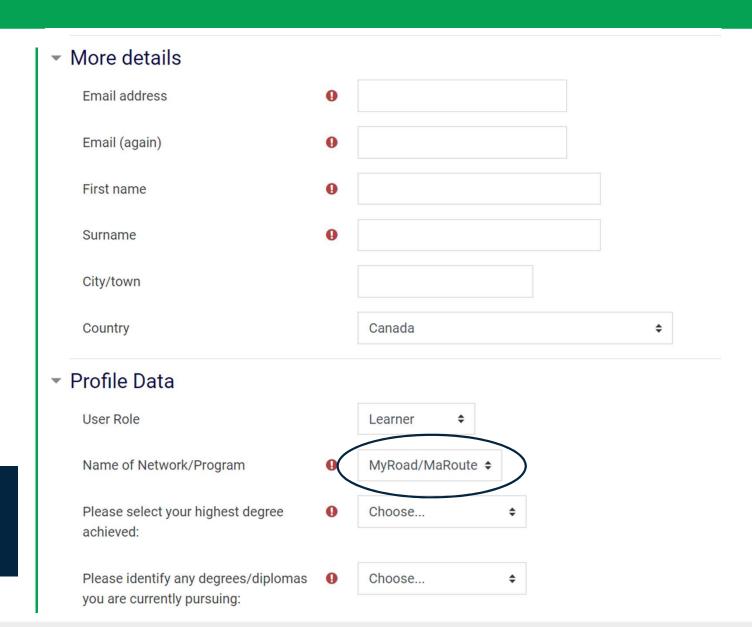

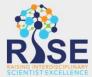

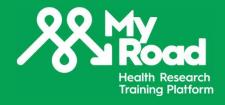

 Profile Data The « User Role » corresponds to User Role Learner your role on the RISE platform. Are you on RISE to learn, teach, MyRoad/MaRoute \$ Name of Network/Program or mentor? Please select your highest degree Choose... achieved: Choose... you are currently pursuing: Please advise if you are associated with MyRoad/MaRoute The « Primary Role » any of the below research training groups: corresponds to your current status. Are you a student, a Institution **Laval University** \$ researcher or a patient partner? Primary Role Research Student

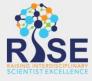

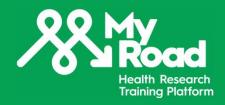

Other sections of the form are not required to create an account but they provide us information to adjust the training and mentoring courses/programs offered.

Feel free to share as little or as much as you wish according to your comfort level.

Select Create my new account

You will receive an email to confirm your registration.

- Profile Data
- Your Bio: Please include a short biography (150 -300 words)
- Professional and Scientific Development and Mentorship
- ▶ Equity, Diversity, and Inclusion Self Declaration:

Create my new account

Cancel

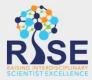

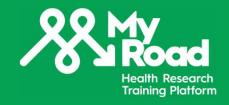

## **Navigating RISE**

You can access your courses and programs by clicking on **Dashboard** in the main menu or by clicking **My programs** or **My courses.** 

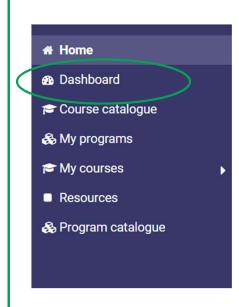

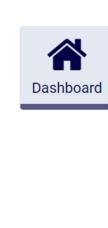

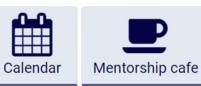

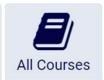

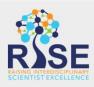

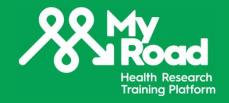

## **Navigating RISE**

You can change your preferences and your password or update your profile by clicking on your name on the upper right corner of the page.

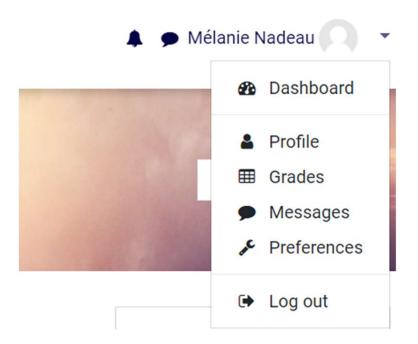

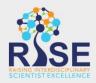

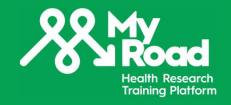

### **Navigating RISE**

To explore courses and programs available, click **Course** catalogue or **Program** catalogue from the main menu.

You can select **MyRoad/MaRoute** in the research tool to browse courses from our platform.

Feel free to explore and access courses from other networks/groups on RISE to personalize your training pathway.

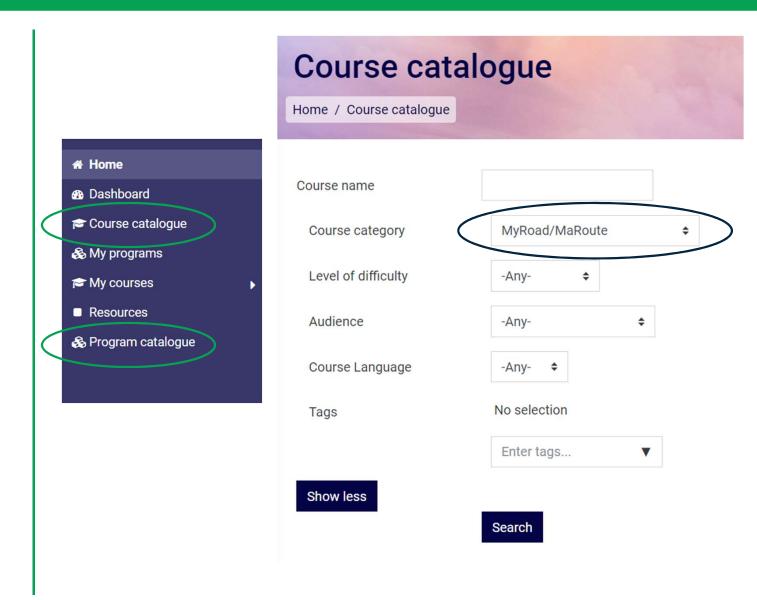

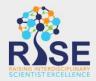